## **NC Virtual Simulator** 加工シミュレーションソフトウェア

◆特長 **★ 微要図** 

## 工作機械と同じ加工条件をそのまま利用し、 **CNC**の動きをリアルに再現した 高精度なシミュレーションです。

**実加工に近いリアルなシミュレーションにより、 試加工の削減や不良品の低減に貢献**

**機械干渉チェックや高精度な加工時間試算により、 前後工程の段取り改善**

**速度・加速度など様々な観点でカラーマップ表示でき、 傷分析などの加工改善に寄与**

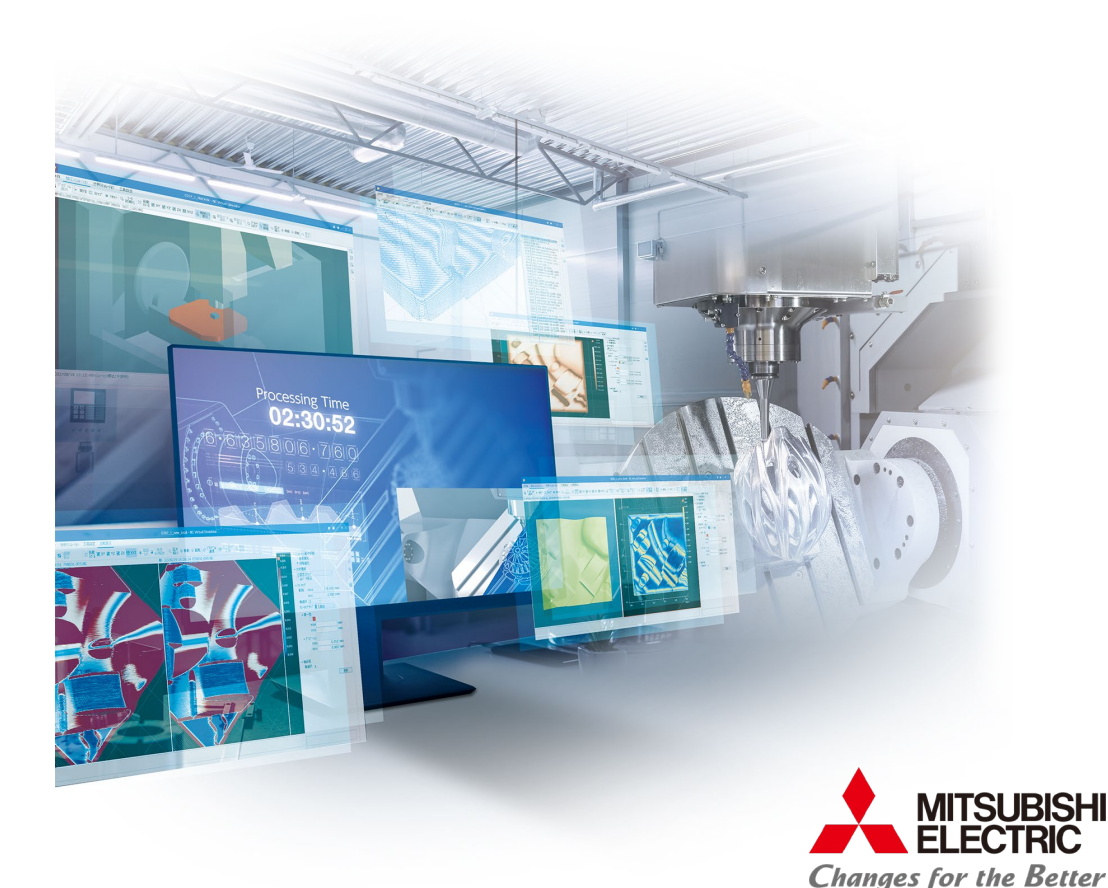

## **NC Virtual Simulator** 加工シミュレーションソフトウェア

### ワークシミュレーション(切削)

**ワークシミュレーションでは、スムージングや加減速、サーボ応答遅れまで再現したデジタル位置データを利用し、 精度の高い加工時間を予測、高精度な面形状を表現します。**

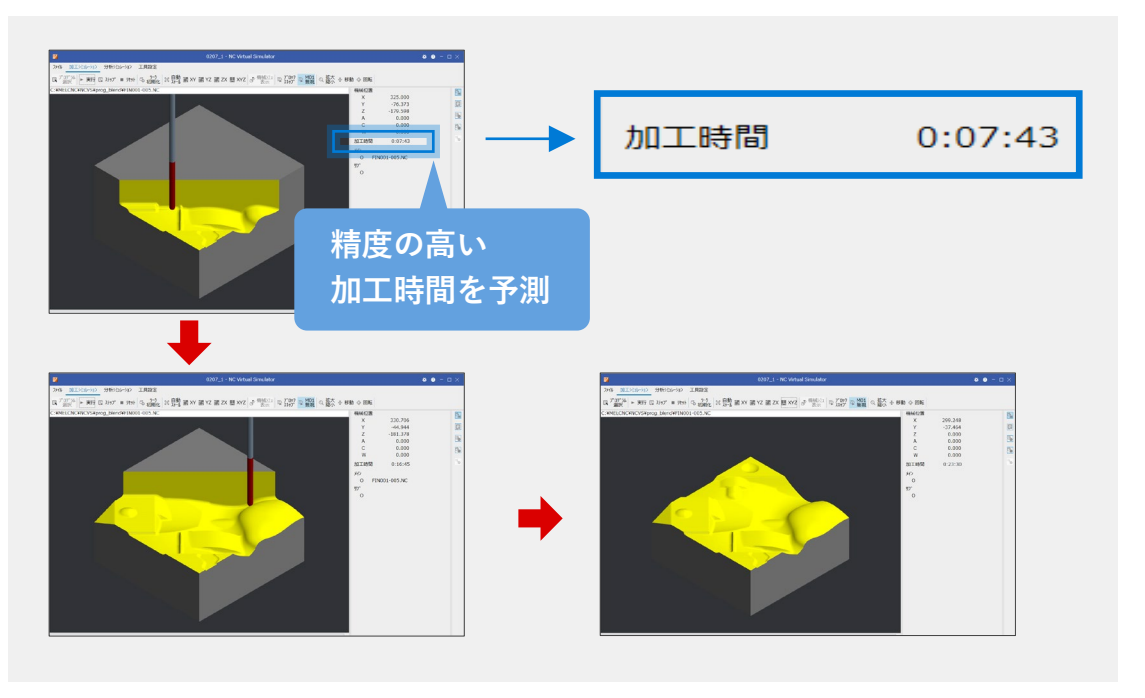

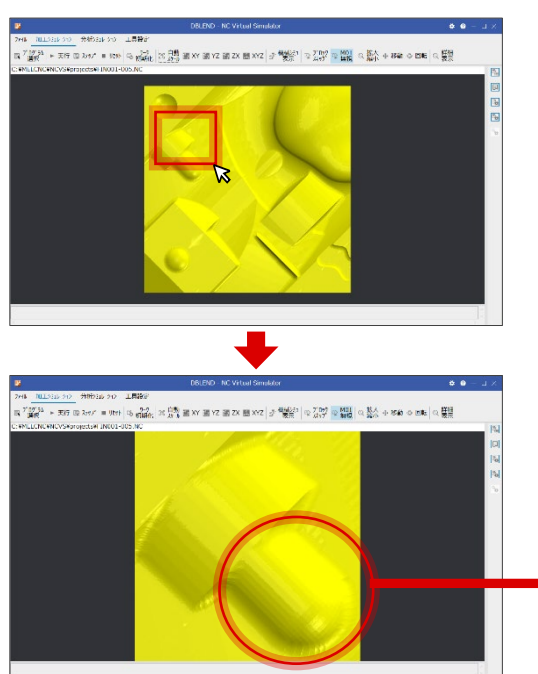

**(部分拡大の表示例)**

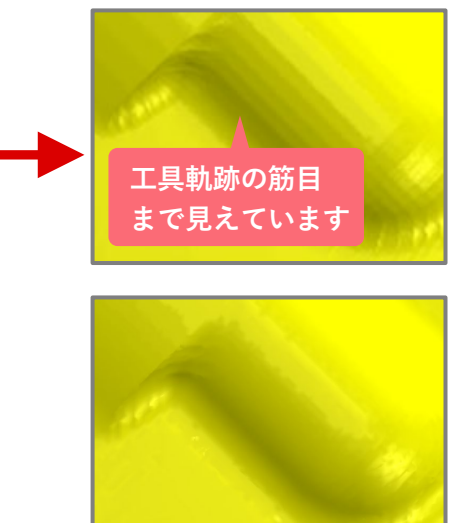

**(通常の拡大表示例)**

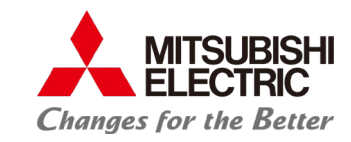

## **NC Virtual Simulator** 加工シミュレーションソフトウェア

### ワークシミュレーション(**CAD**モデル重合せ表示)

**製品CADモデル(STEP)を読み込み、切削シミュレーションと重ね合わせ 表示することで、加工工程漏れ等のチェックに利用できます。**

**①シミュレーション実行後、「製品モデル選択」で 製品CADモデルファイルを選択します。**

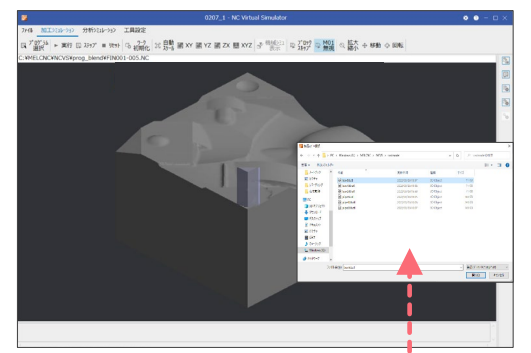

**②シミュレーション結果と製品CADモデルを 重ね合わせて表示します。**

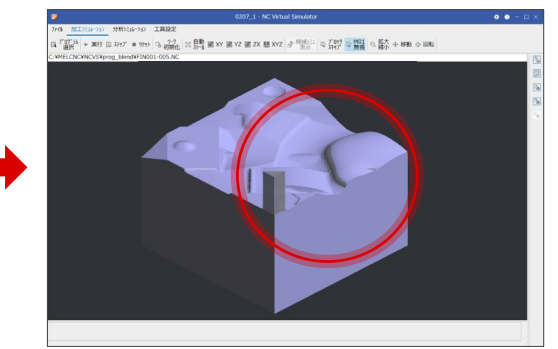

### 機械シミュレーション

**3D機械モデルを利用し、自動運転における機械干渉の確認ができます。 干渉すると、接触部位を干渉色で示し、警告表示します。**

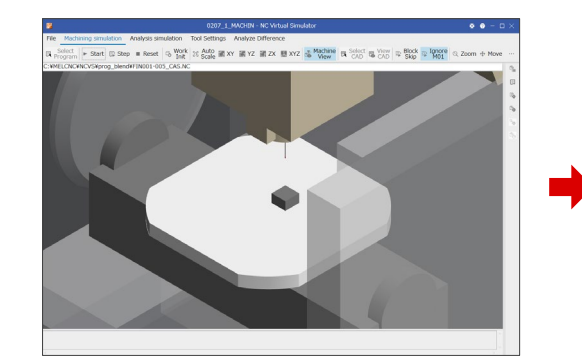

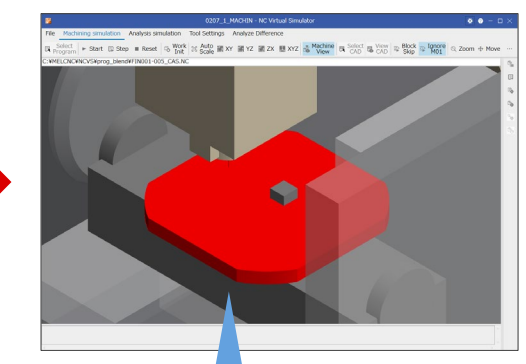

**・機械部品の移動を3次元表示 ・部品間の干渉検出時は警告表示**

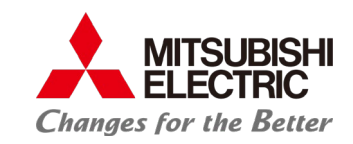

**製品CADモデル (STEP)**

# **NC Virtual Simulator** 加工シミュレーションソフトウェア

### 分析シミュレーション

**微小な線分長の単位で位置や速度、加速度等を変化量に応じて カラーマップ表示します。**

**また、任意の形状線分を選択することで、対応する加工プログラムブロックとの 連携表示が可能です。**

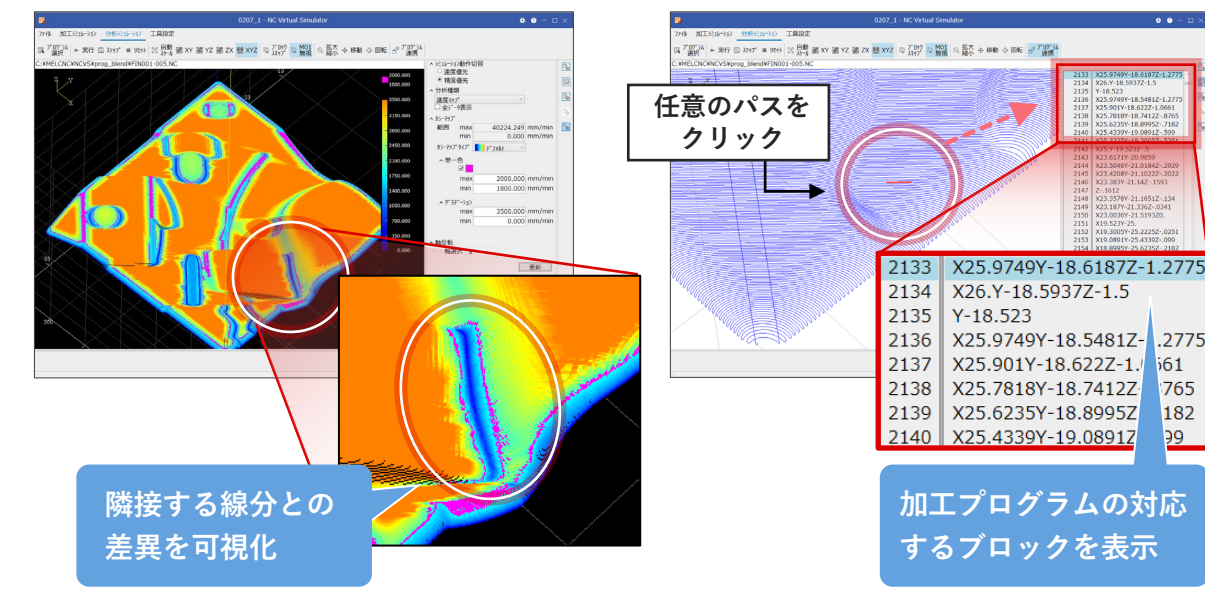

### **①カラーマップ表示 ②プログラム連携表示**

182

99

### シミュレーション比較表示

**シミュレーション結果を履歴として保持し、過去の結果と比較できる 機能です。NCパラメータなどの加工条件の違いによって加工結果が どのように変わったかを確認することができます。**

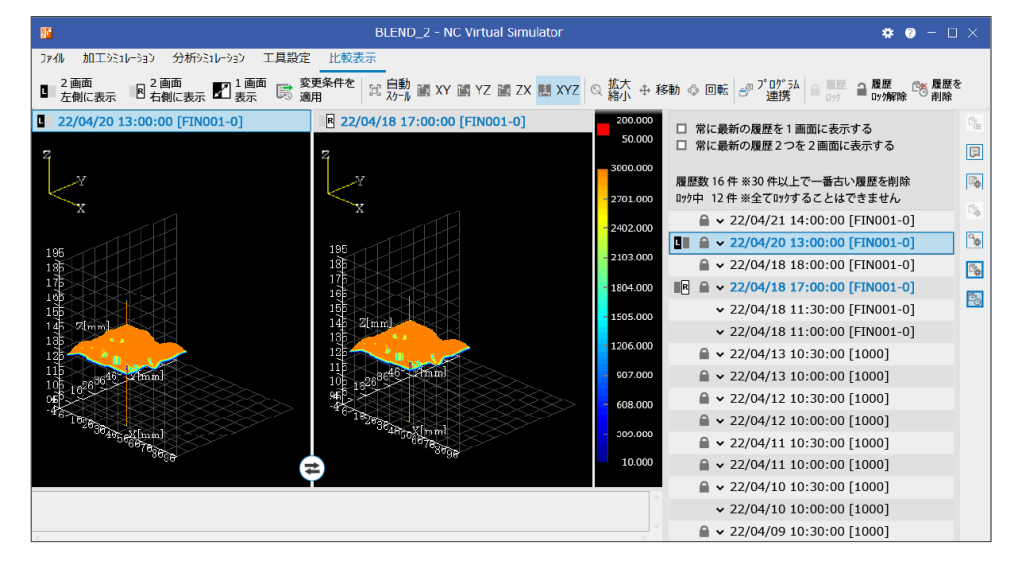

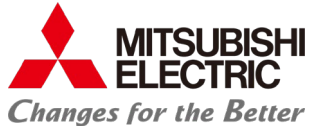

## **NC Virtual Simulator** 加工シミュレーションソフトウェア

### **NC Trainer2 plus**との連携機能

**NC Trainer2 plusとの連携により、機械メーカー様のラダー設計や機械設計のシミュレーション環境として、 NC Virtual Simulatorの機械シミュレーションを利用した動作確認が可能になります。**

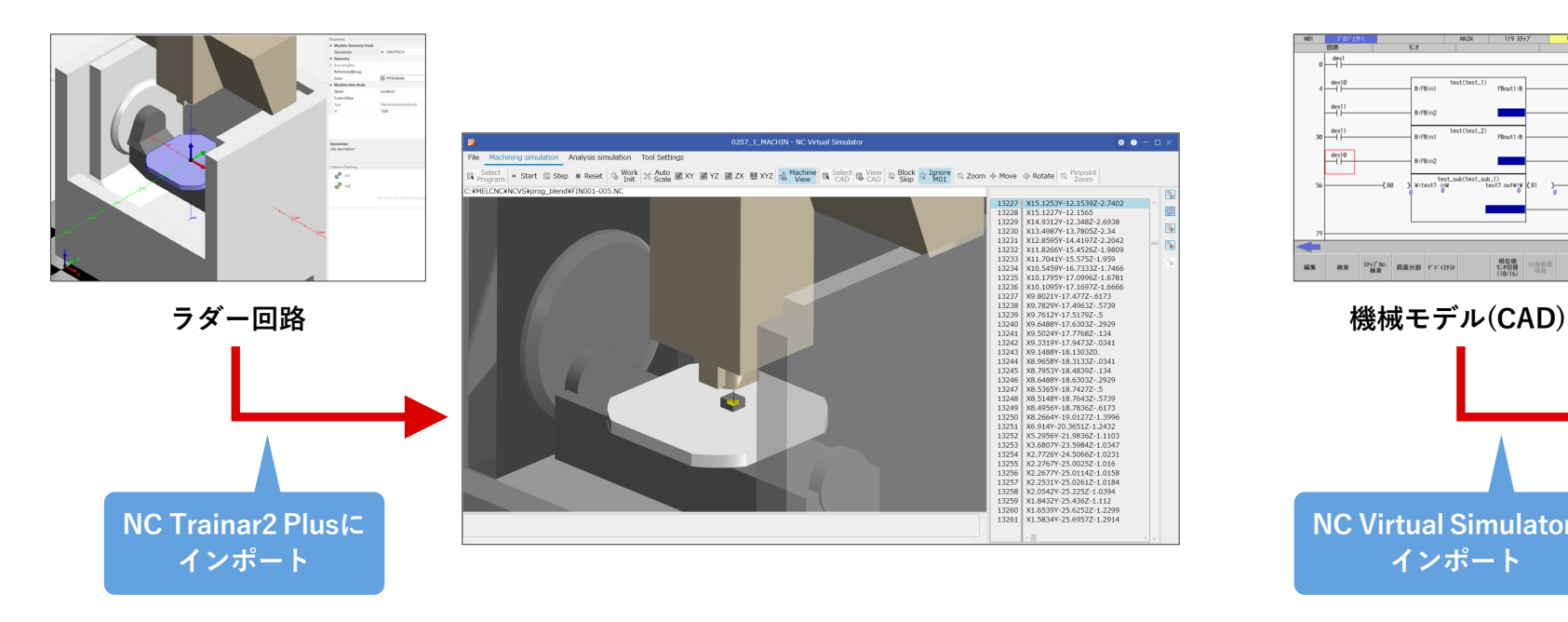

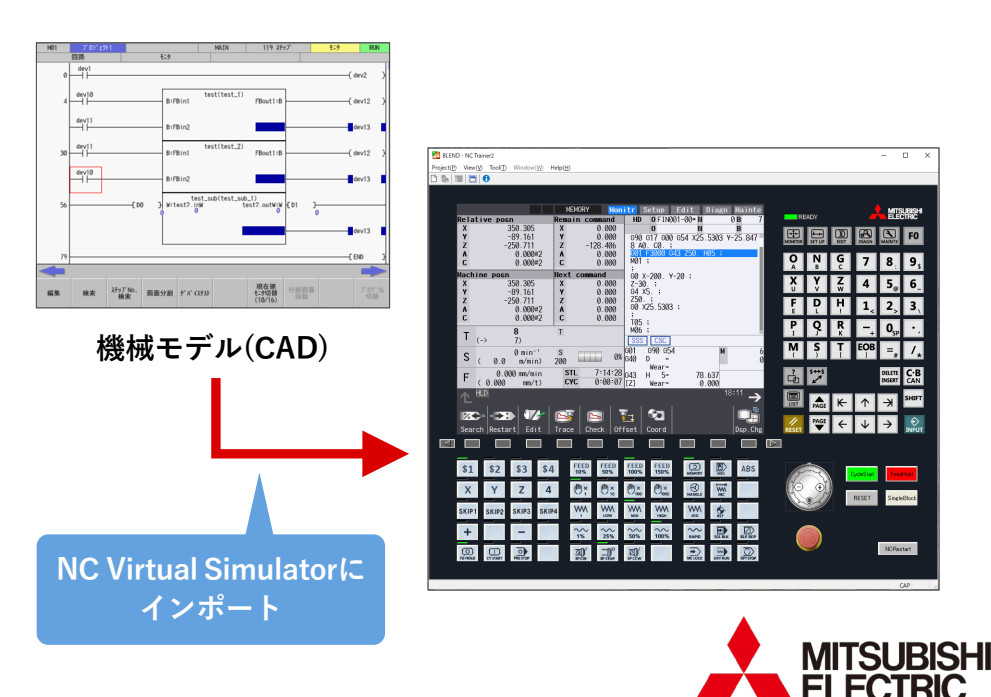

**Changes for the Better** 

## **NC Virtual Simulator** 加工シミュレーションソフトウェア

### シミュレーション結果と実加工物との比較(その1)

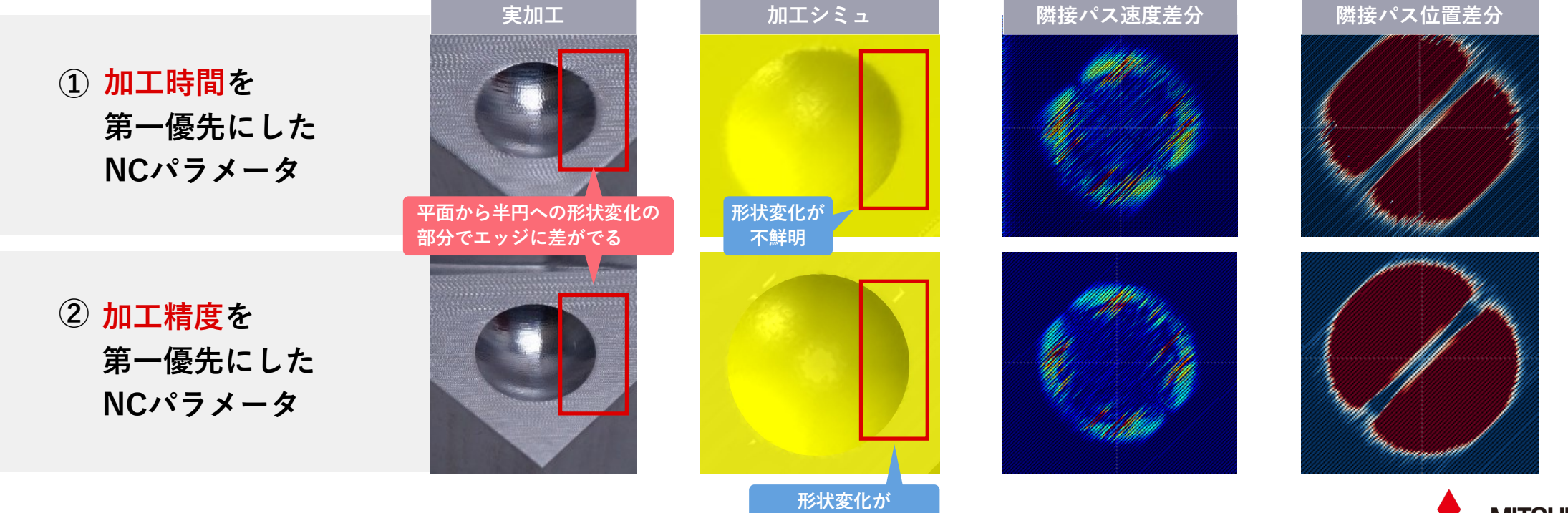

**はっきり確認できる**

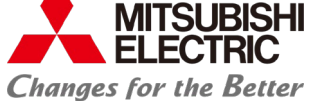

## **NC Virtual Simulator** 加工シミュレーションソフトウェア

### シミュレーション結果と実加工物との比較(その2)

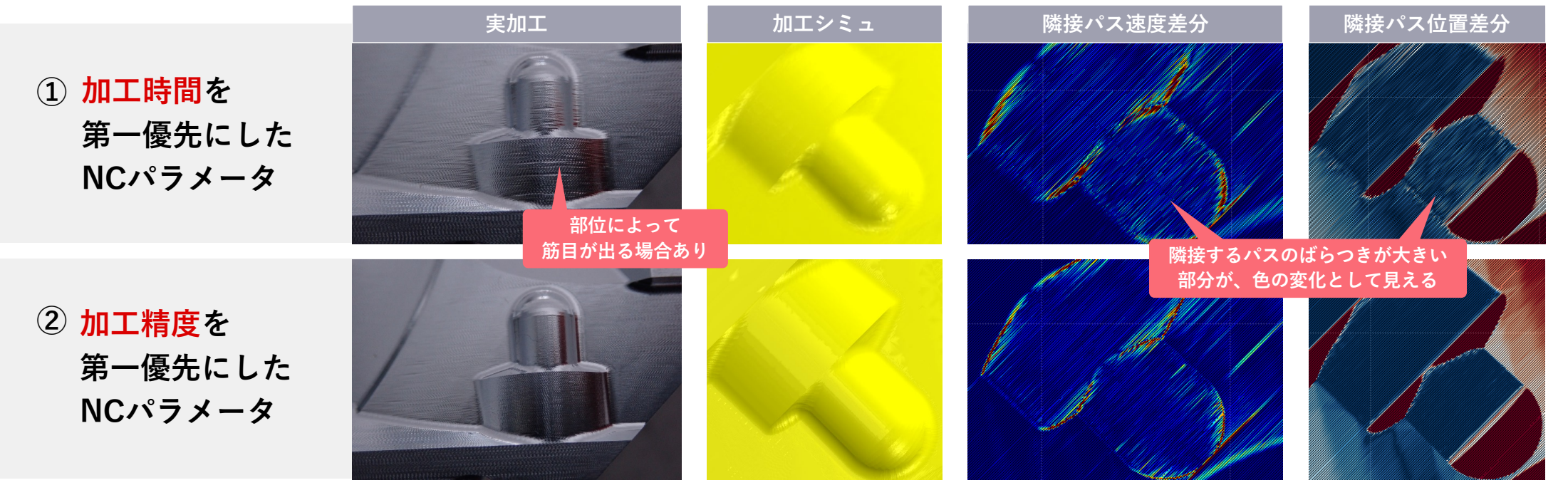

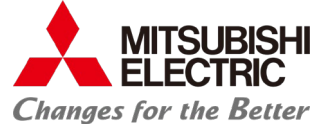